# X-410W | Quick-Start Guide

### Basic Setup Steps

- **1.** Power the module and connect via ethernet to a computer.
- **2.** Set IP address on computer to the same network as module. (Ex: 192.168.1.50) *Note: restore computer settings after setup.*
- **3.** To configure module, open web browser and enter: http://192.168.1.2/setup.html
- **4.** In General Settings under WiFi, enter the WiFi settings.
- **5.** Assign the module a permanent IP address or enable DHCP.
- **6.** Restart the module for the settings to take effect.

### Factory Default Settings

- **IP Address:** 192.168.1.2
- **Subnet Mask:** 255.255.255.0
- **Control Page Web Address:** http://192.168.1.2
- **Control Password:** *(no password set)*
- **Setup Page Web Address:** http://192.168.1.2/setup.html
- **Setup Username:** admin
- **Setup Password:** webrelay *(all lower case)*

#### See users manual for setup instructions: **www.ControlByWeb.com/support/**

## X-4IOW | Pinout Diagram

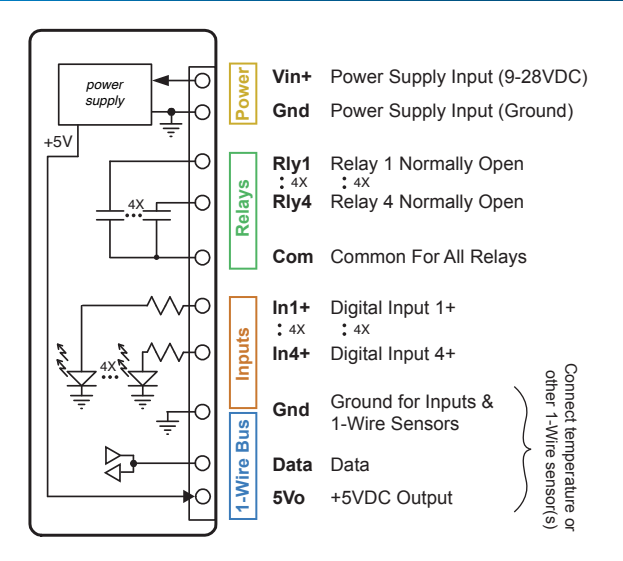

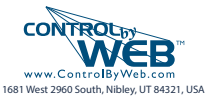